# Dell Wyse Zero Client Wyse 1010

# Quick Start Guide

Guide d'information rapide Guia de Início Rápido Guía de inicio rápido

 $\overline{a}$ 

### 4 Install the stand

Installer le socle Como instalar o suporte Instale el soporte

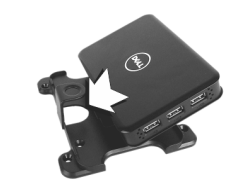

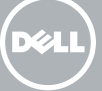

## 7 Connect the display to your client device

Connecter l'écran à votre périphérique client Conecte o monitor ao dispositivo cliente Conecte la pantalla al dispositivo cliente

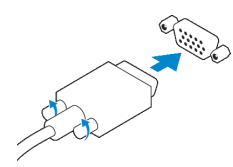

### VGA connector

Port VGA Conector VGA Conector VGA

USB connector Connecteur USB Conector USB

Conector USB

### 6 Connect the keyboard and mouse to your client device

Connecter le clavier et la souris à votre périphérique client Conecte o teclado e o mouse ao dispositivo cliente Conecte el teclado y el mouse al dispositivo cliente

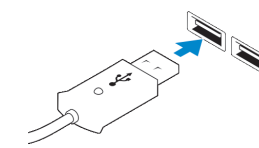

#### $\mathbb Z$  NOTE: Install according to the Microsoft installation documentation, select the How It Works tab at: http://www.microsoft.com/windows/multipoint

### 5 Connect client device to the Server

Connecter le périphérique client au serveur Conecte o dispositivo cliente ao servidor Conecte el dispositivo cliente al servidor

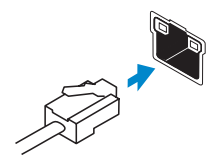

#### Network connector

Port réseau Conector de rede Conector de red

- $\mathbb Z$  REMARQUE : procédez à l'installation en suivant les instructions de la documentation d'installation Microsoft. Cliquez sur l'onglet Comment ça marche sur : http://www.microsoft.com/windows/multipoint
- NOTA: instale de acordo com a documentação de instalação da Microsoft, selecione a aba How It Works (Como funciona) em http://www.microsoft.com/windows/multipoint
- NOTA: Realice la instalación según las indicaciones de la documentación de instalación de Microsoft. Puede seleccionar la pestaña Cómo funciona en la página http://www.microsoft.com/windows/multipoint

## 1 Install Windows MultiPoint Server on the Server

Installer Windows MultiPoint Server sur le serveur Instale o Windows MultiPoint Server no servidor Instale Windows MultiPoint Server en el servidor

#### $\wedge$  CAUTION: For the MultiPoint Server to recognize zero client, ensure that all devices (including all graphics cards) are properly recognized by the server.

Dell México S.A. de C.V. Paseo de la Reforma 2620 - Piso 11.° Col. Lomas Altas 11950 México, D.F. Número de modelo reglamentario: N05D Voltaje de entrada: 100 V CA–240 V CA<br>Corriente de entrada (máxima): 0.5 A Corriente de entrada (máxima): Frecuencia de entrada: 50 Hz–60 Hz Corriente de salida: 3 A<br>Voltaie de salida: 3 A 3 A 2 CC Voltaje de salida:

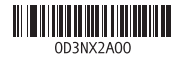

## 2 Update drivers on the Server

Mettre à jour les pilotes sur le serveur Atualize os drivers no servidor Actualice los controladores del servidor

#### $\wedge$  CAUTION: You cannot mix E00 or E01 with E02 and zero client. They all need to be either USB-connected zero clients or Ethernet-connected zero clients.

- PRÉCAUTION : pour que le système MultiPoint Server reconnaisse le périphérique client zéro, assurez-vous que tous les périphériques (y compris toutes les cartes graphiques) soient correctement reconnus par le serveur.
- AVISO: para que o MultiPoint Server reconheça o cliente zero, certifique-se de que todos os dispositivos (incluindo todas as placas gráficas) são reconhecidos corretamente pelo servidor.
- △ PRECAUCIÓN: Para garantizar que MultiPoint Server reconoce el cliente cero, asegúrese de que el servidor reconoce correctamente todos los dispositivos (incluyendo la tarjeta gráfica).

#### Product support and manuals

Supports produit et manuels Manuais e suporte de produtos Manuales y soporte técnico de productos dell.com/support dell.com/support/manuals

### Contact Dell

Contactez Dell | Entre em contato com a Dell Póngase en contacto con Dell

dell.com/contactdell

Regulatory and safety Réglementation et sécurité | Normas e segurança Normativa y seguridad

dell.com/regulatory\_compliance

Regulatory model Modèle réglementaire | Modelo regulamentar Modelo normativo

Regulatory type

N05D N05D001

Type réglementaire | Tipo de normalização: Tipo normativo

#### Client device model

Modèle du périphérique client Modelo do dispositivo cliente Modelo de dispositivo cliente

Wyse 1010

#### Información para NOM, o Norma Oficial Mexicana

La información que se proporciona a continuación se mostrará en los dispositivos que se describen en este documento, en conformidad con los requisitos de la Norma Oficial Mexicana (NOM):

#### Importador:

© 2016 Dell Inc. © 2016 Microsoft Corporation. Printed in Taiwan. 2016-04

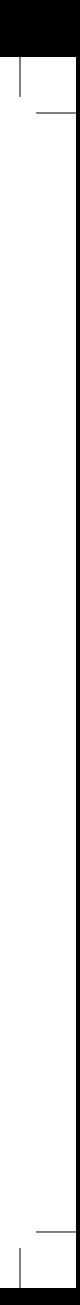

# 3 Install the "10xx (and Exx) Zero Client Driver" on the Server

Installer le « pilote client zéro 10xx (et Exx) » sur le serveur Instale o "Driver de cliente zero 10xx (e Exx)" no servidor Instale el "Controlador de cliente cero 10xx (y Exx)" en el servidor

### NOTE: Driver software can be found at: www.dell.com/wyse/downloads

- REMARQUE : le pilote logiciel est disponible sur : www.dell.com/wyse/downloads
- NOTA: o driver pode ser encontrado em: www.dell.com/wyse/downloads
- NOTA: El software del controlador está disponible en la página
- www.dell.com/wyse/downloads

- PRÉCAUTION : vous ne pouvez pas mélanger E00 ou E01 avec E02 et le client zéro. Les clients zéro doivent être connectés soit par USB, soit par Ethernet.
- AVISO: não é possível misturar clientes E00 ou E01 com clientes E02 e zero. Todos os clientes devem ser clientes zero conectados viia USB ou via Ethernet.
- PRECAUCIÓN: No es posible combinar E00 o E01 con E02 y un cliente cero. Todos deben ser clientes cero conectados mediante USB o clientes cero conectados mediante Ethernet.

**NOTE:** The reset button recycles the E03 to the initial power-on state.

### Features

Caractéristiques | Recursos | Características 1. +5V DC Power adapter input

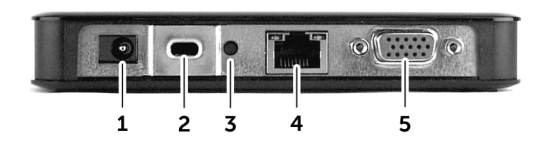

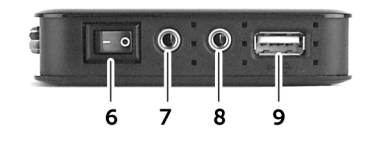

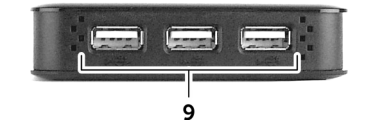

- 
- 2. Security-cable slot
- 3. Reset button

**NOTE:** Not all USB devices are supported; check with Dell or your Dell representative to find out if a particular device is supported on your product.

# 9 Turn on your client device and display

- **ZAIL REMARQUE :** quelques minutes sont nécessaires pour que le Gestionnaire MultiPoint se lance sur le serveur. S'il ne démarre pas, allez sur **Démarrer > Tous les programmes**, et cliquez sur la fenêtre MultiPoint Manager.
- NOTA: demora poucos minutos para que o MultiPoint Manager abra no servidor. Se o MultiPoint Manager não abrir, vá até **Iniciar > Todos os programas** e clique na janela do MultiPoint Manager.
- NOTA: MultiPoint Manager tardará unos minutos en iniciar el servidor. Si el servidor no se inicia, vaya a Inicio > Todos los programas y haga clic en la ventana MultiPoint Manager.

Allumer le périphérique et l'écran client Ligue o dispositivo cliente e o monitor Encienda el dispositivo cliente y la pantalla

#### $\mathbb Z$  NOTE: It takes a few minutes for the MultiPoint Manager to launch on the server. If no launch occurs, go to Start > All Programs, and click MultiPoint Manager window.

- $\mathscr{C}$  REMARQUE : votre périphérique client est prêt à l'emploi lorsque le voyant d'activité de ce dernier s'éteint.
- **NOTA:** o dispositivo cliente estará pronto para uso quando a luz de atividade do dispositivo apagar.
- NOTA: El dispositivo cliente está listo para su uso cuando el indicador luminoso de actividad del dispositivo cliente se apaga.

# VESA mounting

Montage VESA | Montagem VESA | Instalación del montaje VESA

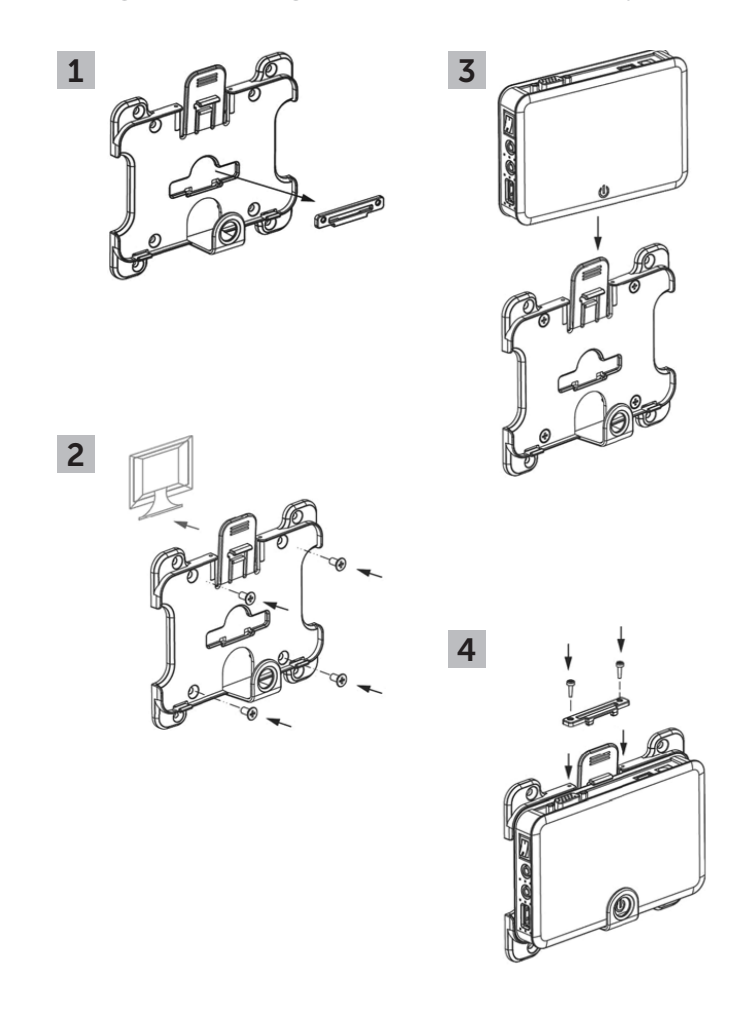

**ANOTA:** o botão Redefinir retorna o E03 ao estado inicial de "ligado".

- 4. Network port, 10/100/1000 Base-T
- 5. VGA port
- 6. Power on/off switch
- 7. Microphone in jack
- 1. Prise d'entrée adaptateur secteur +5V CC
- 2. Emplacement pour câble de sécurité
- 3. Bouton de réinitialisation
- **REMAROUE** : le bouton de réinitialisation remet le E03 à l'état de mise sous tension initiale.
- 4. Port réseau, 10/100/1000 Base-T
- 5. Port VGA
- 6. Interrupteur marche/arrêt
- 8. Audio out jack
- 9.  $USB 2.0$  port  $(4x)$

# 8 Connect the power cable on your client device and display

Connecter le câble d'alimentation à votre périphérique client et à votre écran

> **A** NOTA: nem todos os dispositivos USB são compatíveis. Verifique com a Dell ou o representante Dell para descobrir se um dispositivo específico é compatível com o seu produto.

Conecte os cabos de alimentação do dispositivo cliente e do monitor Conecte el cable de alimentación al dispositivo cliente y a la pantalla

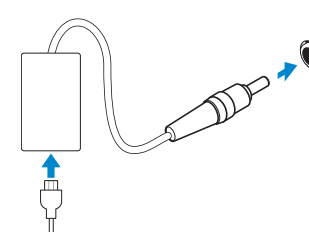

**NOTA:** El botón Restablecer restaura el E03 al estado de alimentación inicial.

### Display power connector

Connecteur d'alimentation de l'écran Conector de alimentação do monitor Conector de alimentación de la pantalla

### $\mathbb Z$  NOTE: Your client device is ready to use when the client device activity light goes off.

### Client device power connector

Connecteur d'alimentation du ériphérique client Conector de alimentação do dispositivo cliente Conector de alimentación del dispositivo cliente

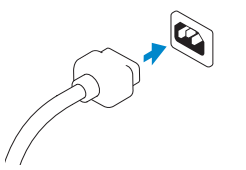

- $\mathbb Z$  REMARQUE : pour plus d'informations sur les configurations et les personnalisations veuillez consulter la documentation relative au déploiement Microsoft ainsi que l'Aide en ligne que vous obtiendrez en cliquant sur la fenêtre MultiPoint Manager.
- NOTA: para obter configurações e personalizações adicionais, consulte a documentação de implantação da Microsoft e a Ajuda on-line localizada na janela do MultiPoint Manager.
- $\mathbb Z$  NOTA: Para realizar configuraciones y personalizaciones adicionales, siga las indicaciones de la documentación de implementación de Microsoft y la Ayuda en línea, que se encuentra disponible en la ventana MultiPoint Manager.
- 7. Prise d'entrée jack pour microphone
	- 8. Prise de sortie jack audio
	- 9. Port USB 2.0 (4x)
	- *A* REMARQUE : tous les périphériques USB ne sont pas pris en charge. Demandez à Dell ou à votre représentant commercial Dell si
	-
	- votre produit prend en charge un périphérique particulier.
- 

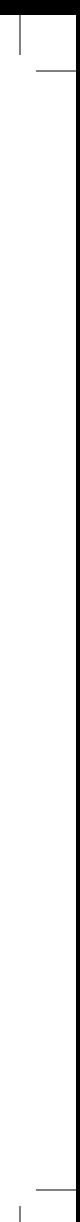

- 1. Entrada de +5 VCC do adaptador de energia
- 2. Encaixe do cabo de segurança
- 3. Botão Redefinir
- 7. Entrada de microfone
- 8. Saída de áudio
- 9. Porta USB 2.0 (4x)

- 4. Porta de rede, 10/100/1000 Base-T
- 5. Porta VGA
- 6. Chave liga/desliga
- 1. Entrada para adaptador de alimentación de +5 V CC
- 2. Ranura para cable de seguridad
- 3. Botón Restablecer

- 4. Puerto de red, 10/100/1000 Base-T
- 5. Puerto VGA
- 6. Conmutador de encendido/apagado
- 7. Clavija de entrada de micrófono
- 8. Clavija de salida de audio
- 9. Puertos USB 2.0 (4x)
- **ZA NOTA:** No todos los dispositivos USB son compatibles. Póngase en contacto con Dell o con su representante de Dell para obtener información sobre la compatibilidad de dispositivos específicos.

#### **Z** NOTE: Components may vary based on model and location.

- **EMARQUE**: les composants peuvent varier en fonction du modèle et de la région.
- **ANOTA:** os componentes podem variar em função do modelo e do local.
- **2** NOTA: Los componentes pueden variar según el modelo y la ubicación.

## 10 Configure your client device on Windows MultiPoint Server

Configurer votre périphérique client sur Windows MultiPoint Server Configure o dispositivo cliente no Windows MultiPoint Server Configure el dispositivo cliente en Windows MultiPoint Server

#### **NOTE:** For additional configurations and customizations follow Microsoft deployment documentation and the online Help located on the MultiPoint Manager window.